# Having Fun With VirusScan Enterprise

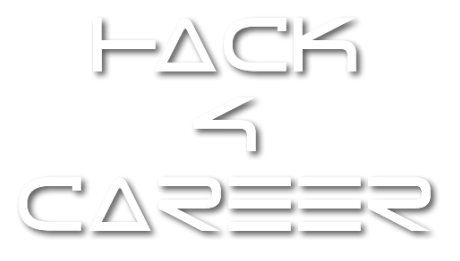

Author: Mert SARICA (mert.sarica@gmail.com)

# **Summary (Short & Simple):**

VirusScan Enterprise Antivirus product may have a bug (or a vulnerability) on its parser that leads to wrong action status message & report, malicious file scan bypass and name spoof by adding the magic line to the beginning of the file header.

## **Here is the proof of concept steps for malicious file scan bypass:**

- $\div$  Select any malicious file.
	- *Aurora exploit code was used from [The Grey Corner.](http://grey-corner.blogspot.com/2010/01/heap-spray-exploit-tutorial-internet.html)*
- Add the magic line as shown below to the beginning of the file header.
	- *Magic line* was added to the beginning of the file header.<br>
	43 GF GE 74 G5 GE 74 2D 44 G9 73 70 GF 73 G9 74 G9 GF GE 3A 20 G9 GE GC G9 GE 65 3B 20 Content-Disposition: inline;<br>
	66 G9 GC 65 GE 61 GD 65 3D 73 G5 74 75 70 2E
- Scan with VirusScan Enterprise.
	- *Malicious file was scanned (continue option was selected) with Virusscan Enterprise and AntiSpyware Enterprise Version 8.8, Scan Engine Version 5400.1158, DAT Version 6766.0000*.
	- *On*-Access Scan feature was enabled.

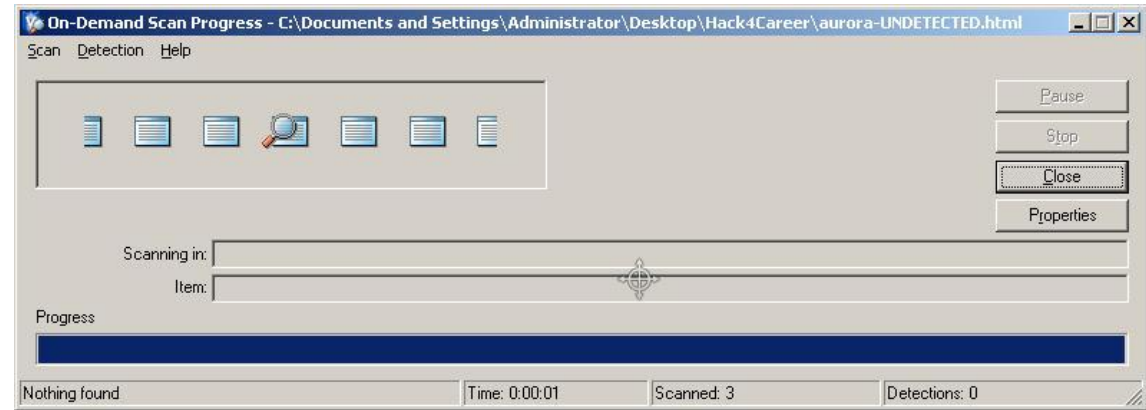

You may watch the POC video at [http://www.hack4career.com/videos/vs\\_engine4.wmv](http://www.hack4career.com/videos/vs_engine4.wmv)

#### **Here is the proof of concept steps for name spoof:**

- ❖ Select any malicious file.
	- *APT\_1104statment.pdf was used from [Contagio Malware Dump](http://contagiodump.blogspot.com/)*
- Add the magic line as shown below to the beginning of the file header.
	- *Magic line* was added to the beginning of the file header.<br>43 GF GE 74 G5 GE 74 2D 44 G9 73 70 GF 73 G9 74 G9 GF GE 3A 20 G9 GE GC G9 GE G5 3B 20 Content-Disposition: inline;<br>66 G9 GC G5 GE 61 GD G5 3D 77 77 77 2E 68 61 6  $\sim$
- ❖ Scan with VirusScan Enterprise.
	- *Malicious file was scanned (continue option was selected) with Virusscan Enterprise and AntiSpyware Enterprise Version 8.8, Scan Engine Version 5400.1158, DAT Version 6766.0000*.
	- *On*-Access Scan feature was disabled.
	- *Check out the name tab.*

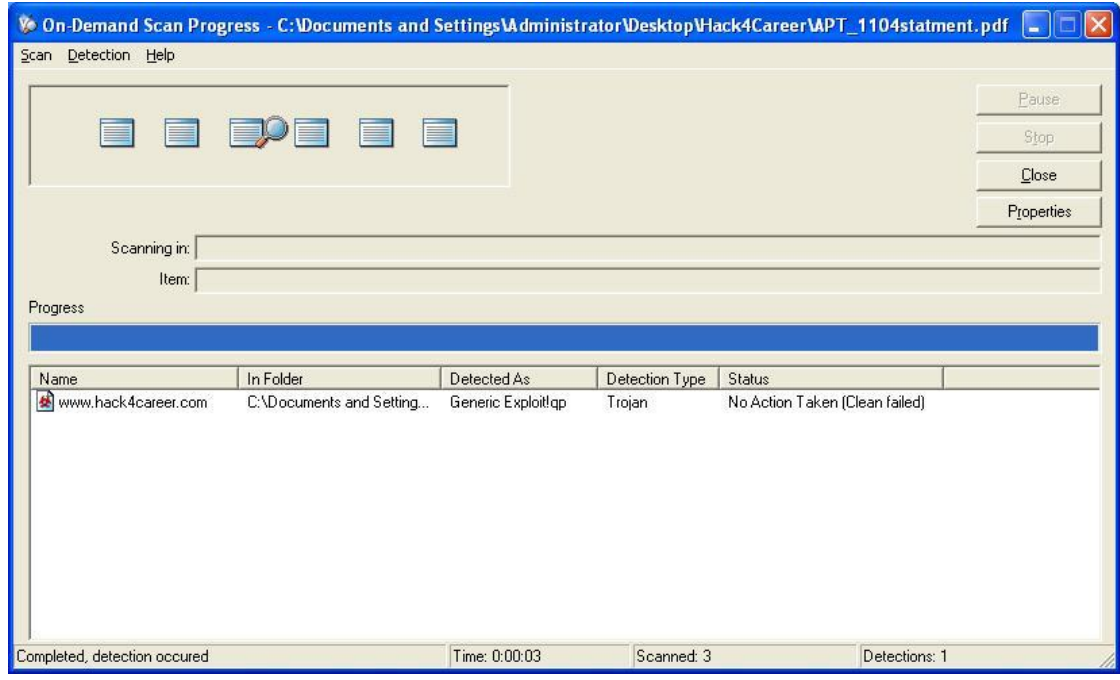

- Log: No Action Taken (Clean failed) Administrator ODS C:\Documents and Settings\Administrator\Desktop\Hack4Career\APT\_1104statment.pdf\www.hack4care er.com Generic Exploit!qp (Trojan)
- You may watch the POC video at [http://www.hack4career.com/videos/vs\\_engine2.wmv](http://www.hack4career.com/videos/vs_engine2.wmv)

## **Here is the proof of concept steps for wrong action status message:**

- ❖ Select two malicious files.
	- *Malicious JAR file (55993.jar - CVE2012-0507) was used from a compromised virtual machine.*
	- *APT\_1104statment.pdf was used from [Contagio Malware Dump](http://contagiodump.blogspot.com/)*
- Add the magic line as shown below to the beginning of the file header.
	- *Magic line* was added to the beginning of the 55993.jar.<br>43 GF 6E 74 G5 GE 74 2D 44 G9 73 70 GF 73 G9 74 G9 GF 6E 3A 20 G9 GE 6C 69 GE 65 3B 20 Content-Disposition: inline;<br>66 G9 GC 65 GE 61 GD 65 3D 77 77 77 ZE 68 G1 63
- Leave the second file *APT\_1104statment.pdf* as is.
- $\div$  ZIP them into a single file.
- ❖ Scan with VirusScan Enterprise.
	- *Malicious file was scanned (clean option was selected) with Virusscan Enterprise and AntiSpyware Enterprise Version 8.8, Scan Engine Version 5400.1158, DAT Version 6766.0000*.
	- *On*-Access Scan feature was enabled.
	- *VirusScan said that it was deleted but it was not*.
	- *Also you will notice that APT\_1104statment.pdf was not detected!*

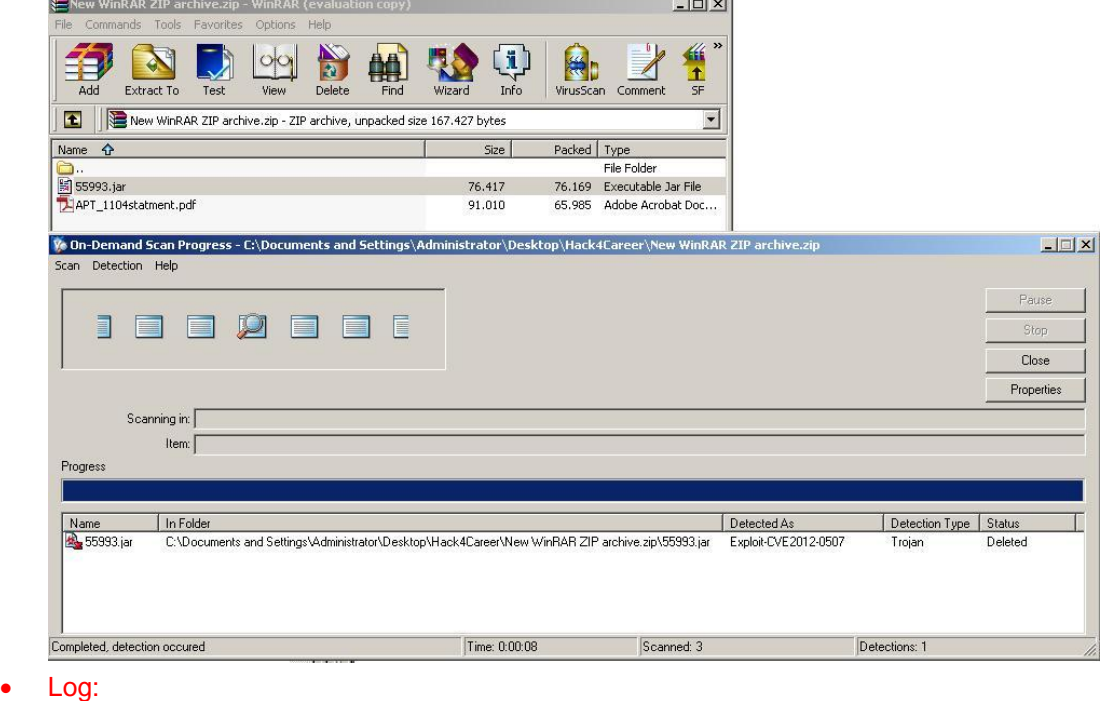

- Deleted Administrator ODS C:\Documents and Settings\Administrator\Desktop\Hack4Career\Hack4Career.zip\55993.jar\55993.jar Exploit-CVE2012-0507 (Trojan) Not scanned (The file is encrypted)
	- C:\Documents and Settings\Administrator\Desktop\Hack4Career\Hack4Career.zip
- You may watch the POC video at [http://www.hack4career.com/videos/vs\\_engine3.wmv](http://www.hack4career.com/videos/vs_engine3.wmv)

# **Conclusion:**

Do not blindly trust what your Antivirus says and reports because any application may have a bug or a vulnerability that includes Antivirus.

Always monitor your network traffic for malicious activity.